## Selecting port and part types

The **Type Selection Mode** turns on the automatic port and part type selection. When the function is turned on:

• On a part creation, the **Select Type** dialog appears. The same is valid when creating ports.

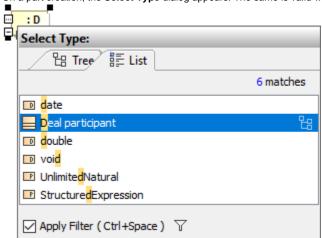

- If a part does not have a specified type, then a new type for the part will be created on a nested port creation. A type for the new port will be created, too.
- If a part does not have a name, type the name on the part shape on the diagram and the type will be created automatically. The typed name will be the name of the part type (NOTE: that part will be without a name).

1. Type Selection Mode is turned on. The part is created.

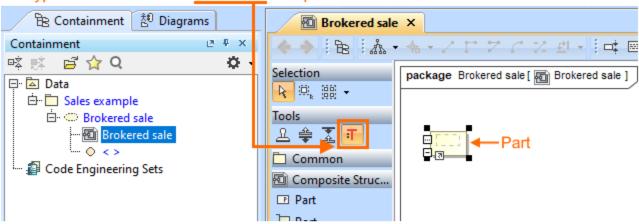

2. Type the name on the part shape.

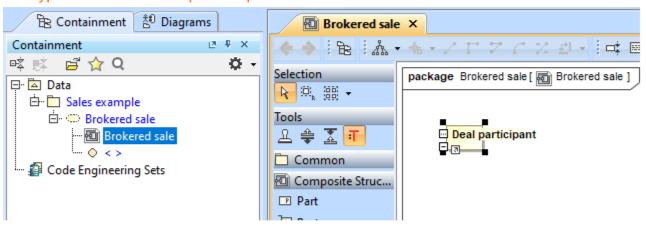

3. The type for part is created. Typed name on the part = the name of the type.

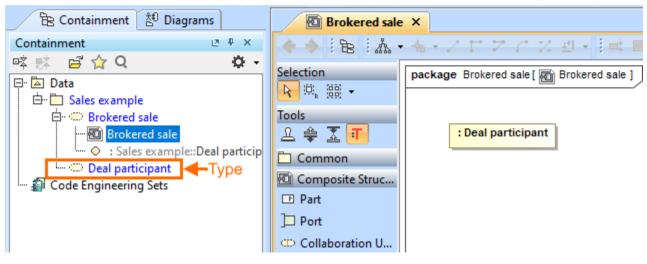

To turn on the Type Selection Mode

• On the Composite Structure, Class, Component, or Package diagrams palette, click : .

Type Selection Mode works separately for each project.

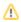

acan save the time spent looking for elements in the type selection list by using package imports.